# Δημοσίευση TEI τεκμηρίων

#### Σταύρος Αγγελής

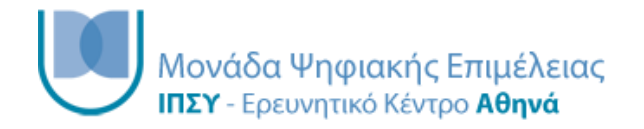

## Εισαγωγή στη δημοσίευση XML

Η δημοσίευση XML εγγράφων μπορεί να πραγματοποιηθεί ακολουθώντας διαφορετικές προσεγγίσεις ανάλογα με τις ανάγκες και το σκοπό μας. Αυτές οι προσεγγίσεις έχουν διαφορετικό βαθμό πολυπλοκότητας και αξιοποιούν διαφορετικές τεχνολογίες όπως θα δούμε παρακάτω.

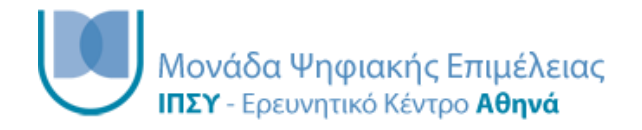

## Μέθοδοι δημοσίευσης XML

- Απλή: με τη χρήση CSS stylesheet
- Σύνθετη: με τη χρήση XSLΤ

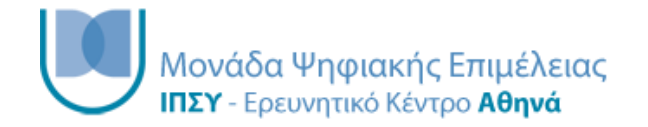

# TEI δημοσίευση με τη χρήση CSS

- Η πιο απλή μέθοδος δημοσίευσης TEI εγγράφων είναι με την εφαρμογή ενός CSS stylesheet
	- Ίδια διαδικασία με την εφαρμογή CSS stylesheet σε έγγραφα HTML
	- Ο browser διαβάζει το TEI αρχείο το οποίο δείχνει προς ένα stylesheet
	- Ο browser διαβάζει το stylesheet και εφαρμόζει τους κανόνες απεικόνισης που περιέχει κατά την εμφάνιση των στοιχείων TEI
	- Ο browser απεικονίζει το μορφοποιημένο κείμενο
	- Μπορούμε να μορφοποιήσουμε τα πάντα συμπεριλαμβανομένων των γραμματοσειρών, των χρωμάτων, των υποβάθρων κτλ

# CSS εισαγωγή

- Cascading Style Sheets
- Η CSS ορίζει πως θα αναπαρασταθούν στην οθόνη στοιχεία HTML
- H CSS μας γλιτώνει πολύ χρόνο
- Εξωτερικά Style Sheets μπορούν να αποθηκευτούν ως αρχεία CSS

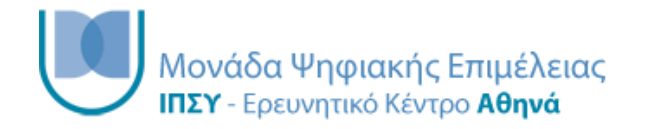

# Σύνταξη CSS

- Ένας κανόνας CSS αποτελείται από έναν επιλογέα κι ένα τμήμα με δηλώσεις
- Ο επιλογέας δείχνει στο στοιχείο που επιθυμούμε να μορφοποιήσουμε
- Το τμήμα με τις δηλώσεις μπορεί να περιέχει περισσότερες από μία δηλώσεις μορφοποίησης

## Παράδειγμα κανόνα CSS

p { color : red; text-align : center; } •Το "p" είναι ο επιλογέας •Μέσα στα "{}" περιέχονται οι δηλώσεις μορφοποίησης •Η κάθε δήλωση αποτελεί ένα ζευγάρι ιδιότητας – τιμής το οποίο χωρίζεται με ":" •Το τέλος μια δήλωσης ορίζεται με το σύμβολο ";" ιδιότητα τιμή <sub>ιδιότητα</sub> επιλογέας δήλωση δήλωση

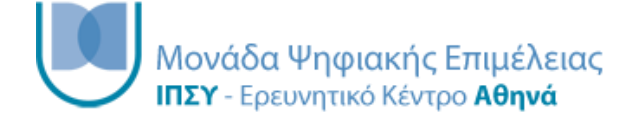

### Σχόλια σε CSS

- Στη css ένα σχόλιο ξεκινάει με τους χαρακτήρες /\* και τελειώνει με τους χαρακτήρες \*/
- Το σχόλιο μπορεί να εκτείνεται σε μία ή περισσότερες σειρές, να περιέχει μια ή περισσότερες δηλώσεις ή έναν η περισσότερους κανόνες

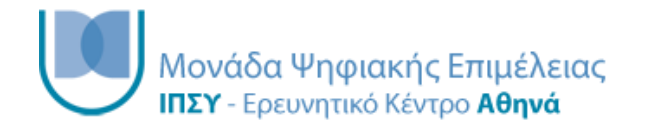

# Παράδειγμα μορφοποίησης

<p>Lorem ipsum dolor sit amet, consectetur adipiscing elit. Fusce in ultricies erat. Nulla facilisi. Vivamus gravida urna at arcu ultrices posuere. Etiam vitae orci eget est vestibulum luctus. Praesent sagittis sollicitudin viverra. Aliquam gravida est nec blandit rhoncus. Aliquam sed arcu quis augue pretium feugiat.</p>

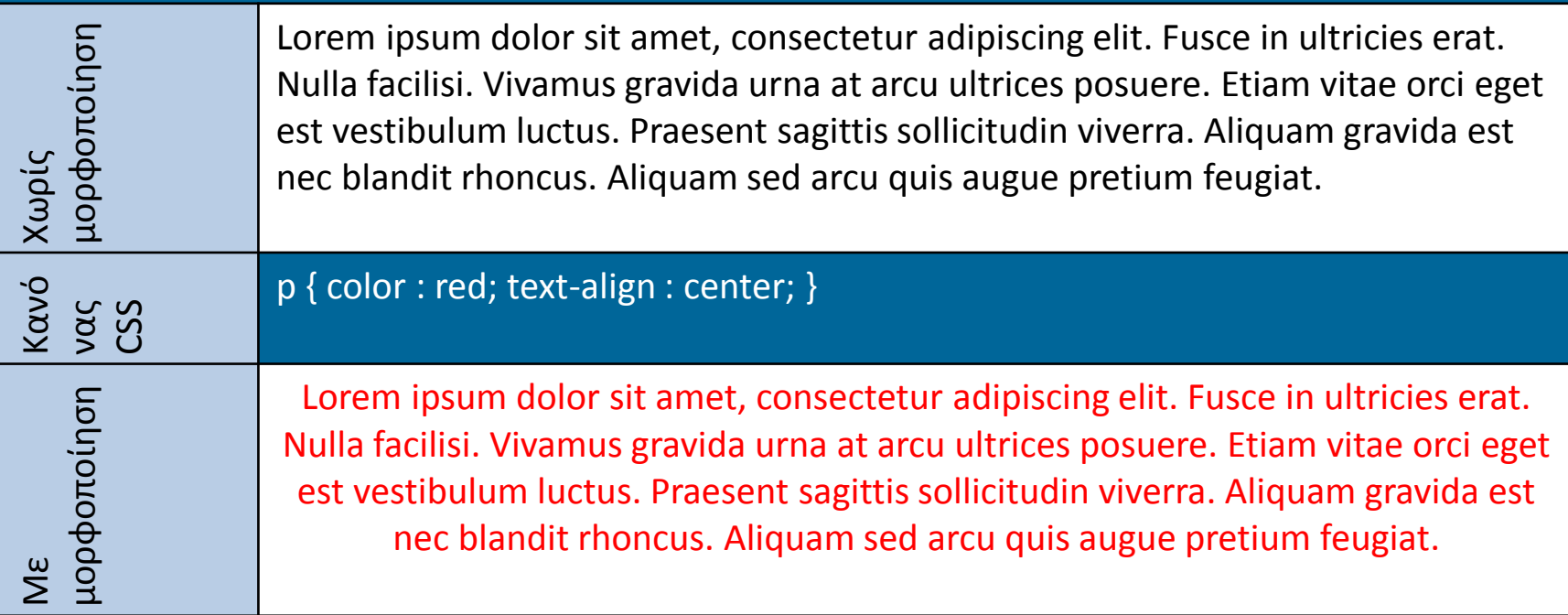

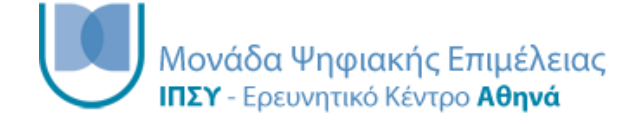

## Εφαρμογή CSS stylesheet

• Το CSS stylesheet εφαρμόζεται σε ένα TEI έγγραφο εισάγοντας την παρακάτω γραμμή μετά την δήλωση έναρξης XML:

• <?xml-stylesheet type="text/css" href="style.css"?>

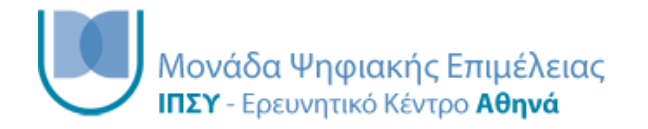

# Κατηγορίες μορφοποίησης CSS

- Υπόβαθρο
- Κείμενο
- Χαρακτήρες
- Λίστες
- Πίνακες
- Εξωτερικά περιθώρια
- Εσωτερικά περιθώρια
- Διαστάσεις
- Απεικόνιση
- Θέση

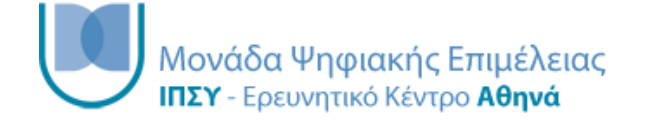

#### Μορφοποίηση background

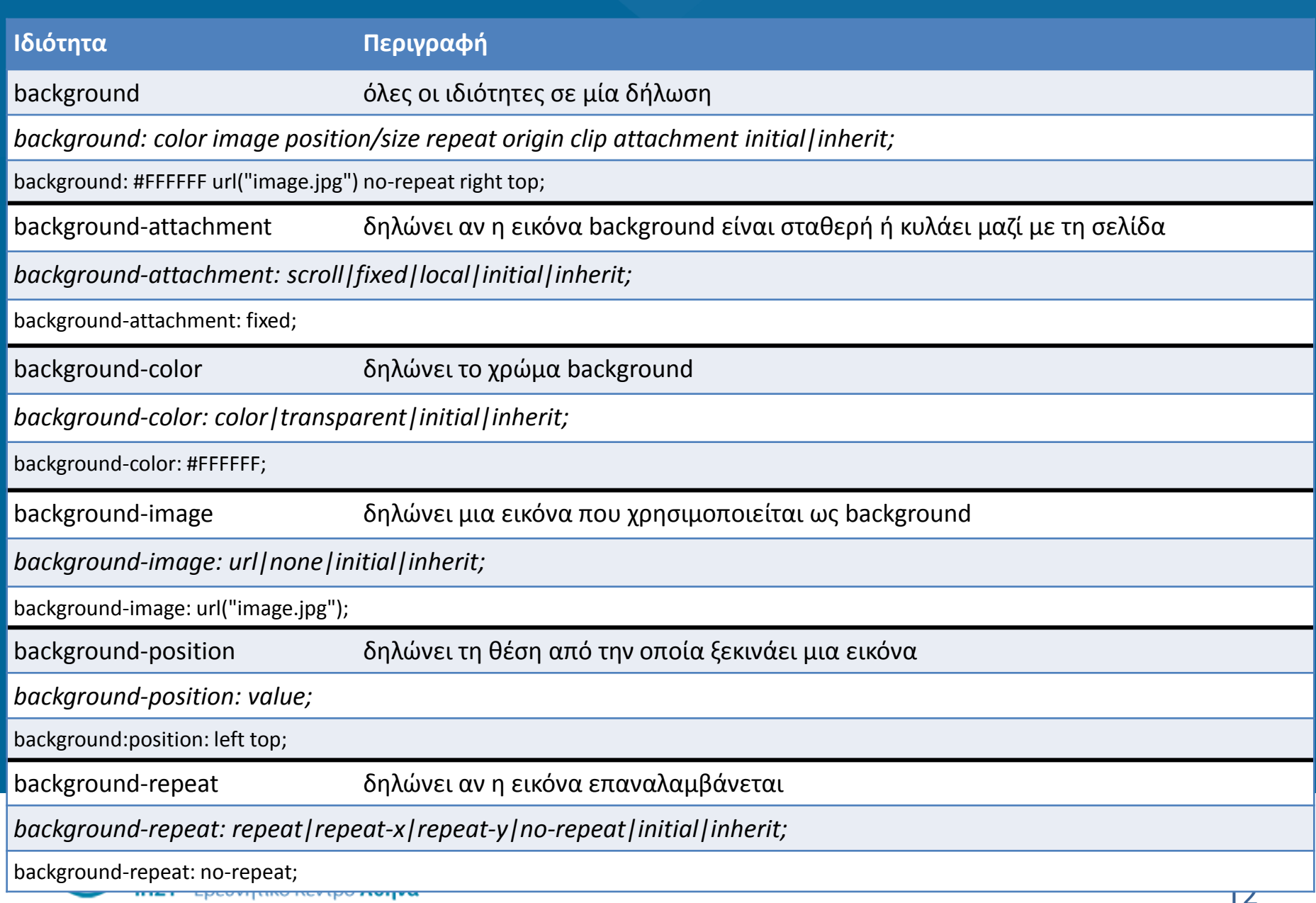

### Μορφοποίηση κειμένου 1/2

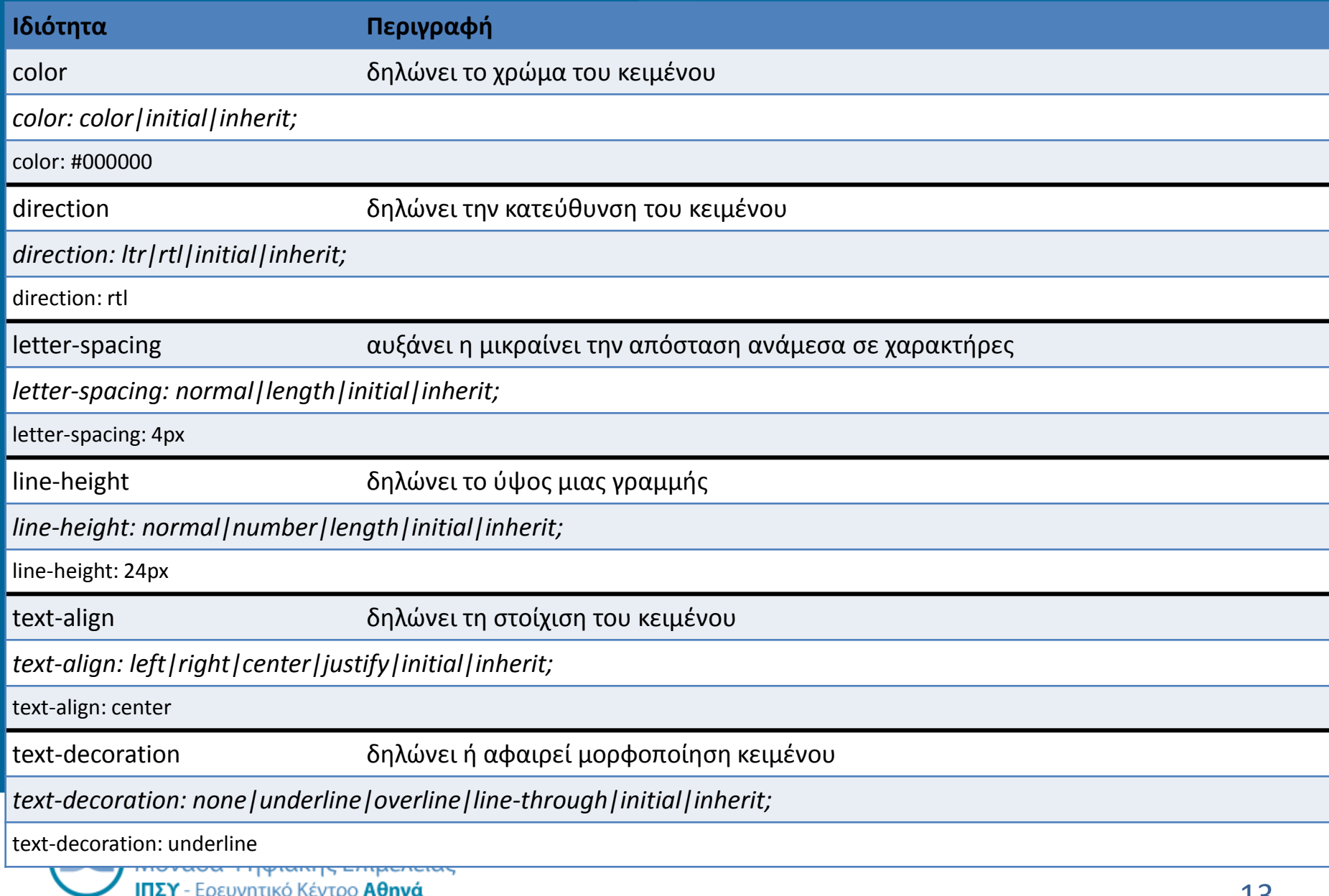

### Μορφοποίηση κειμένου 2/2

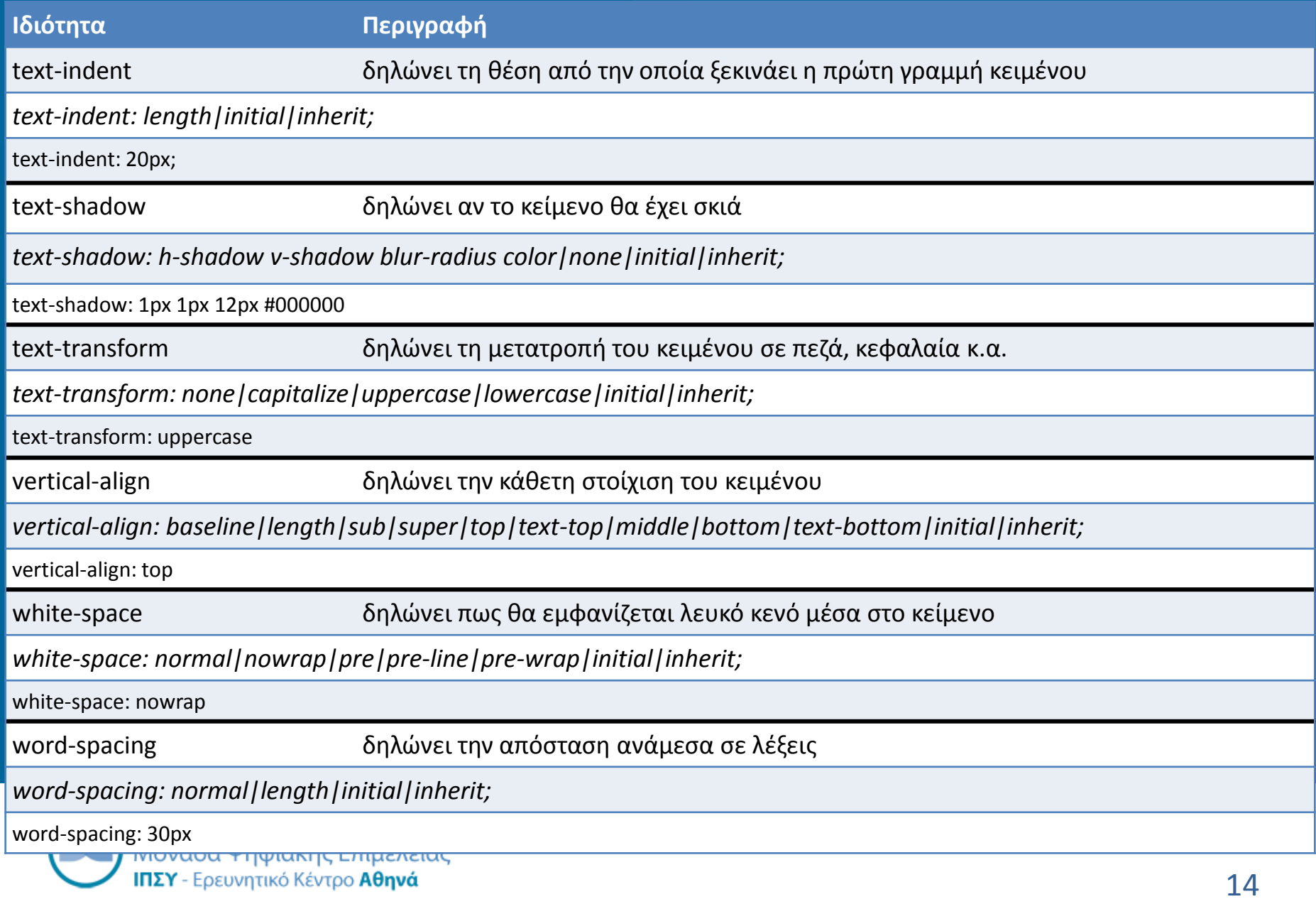

### Μορφοποίηση χαρακτήρων

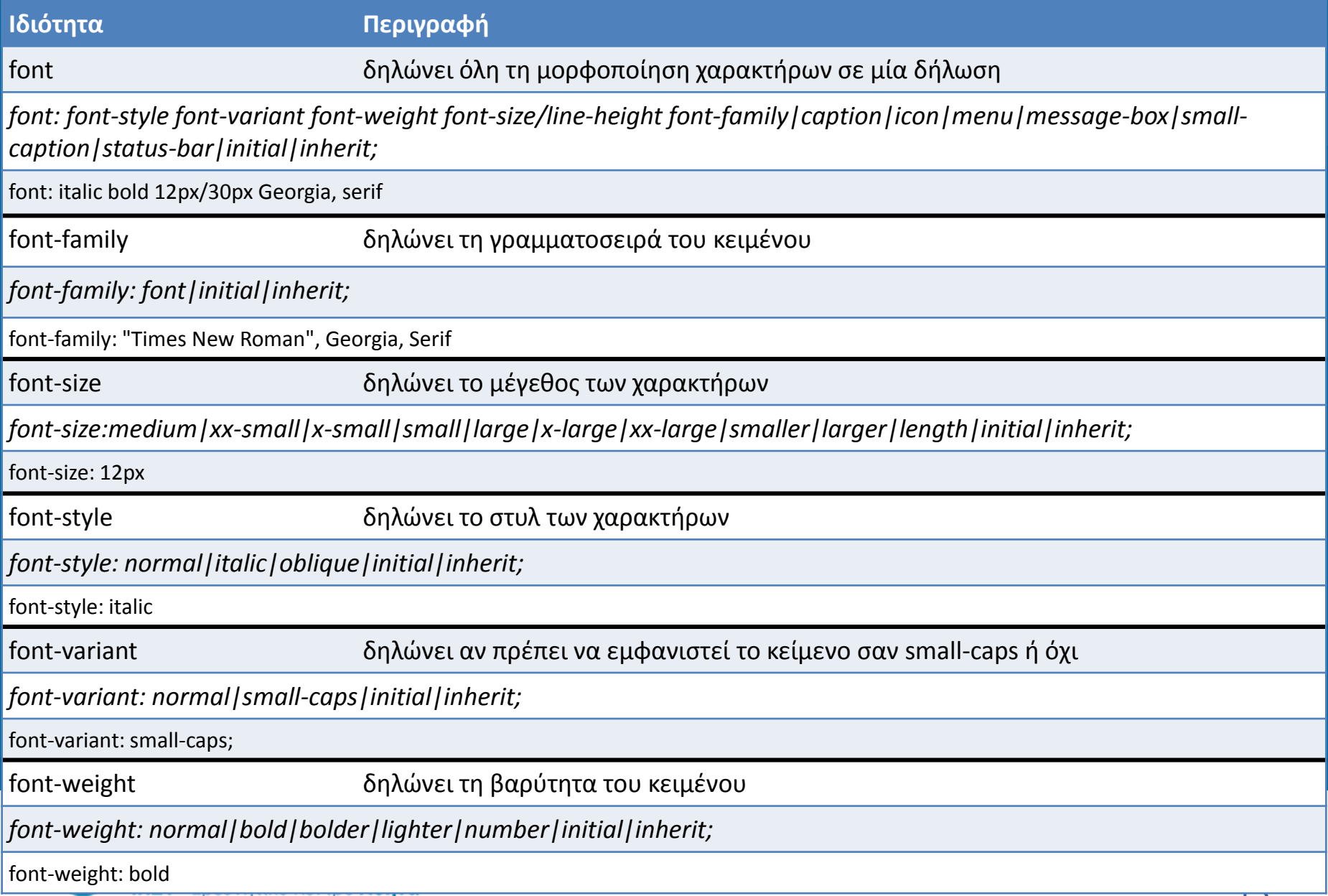

# Μορφοποίηση λιστών

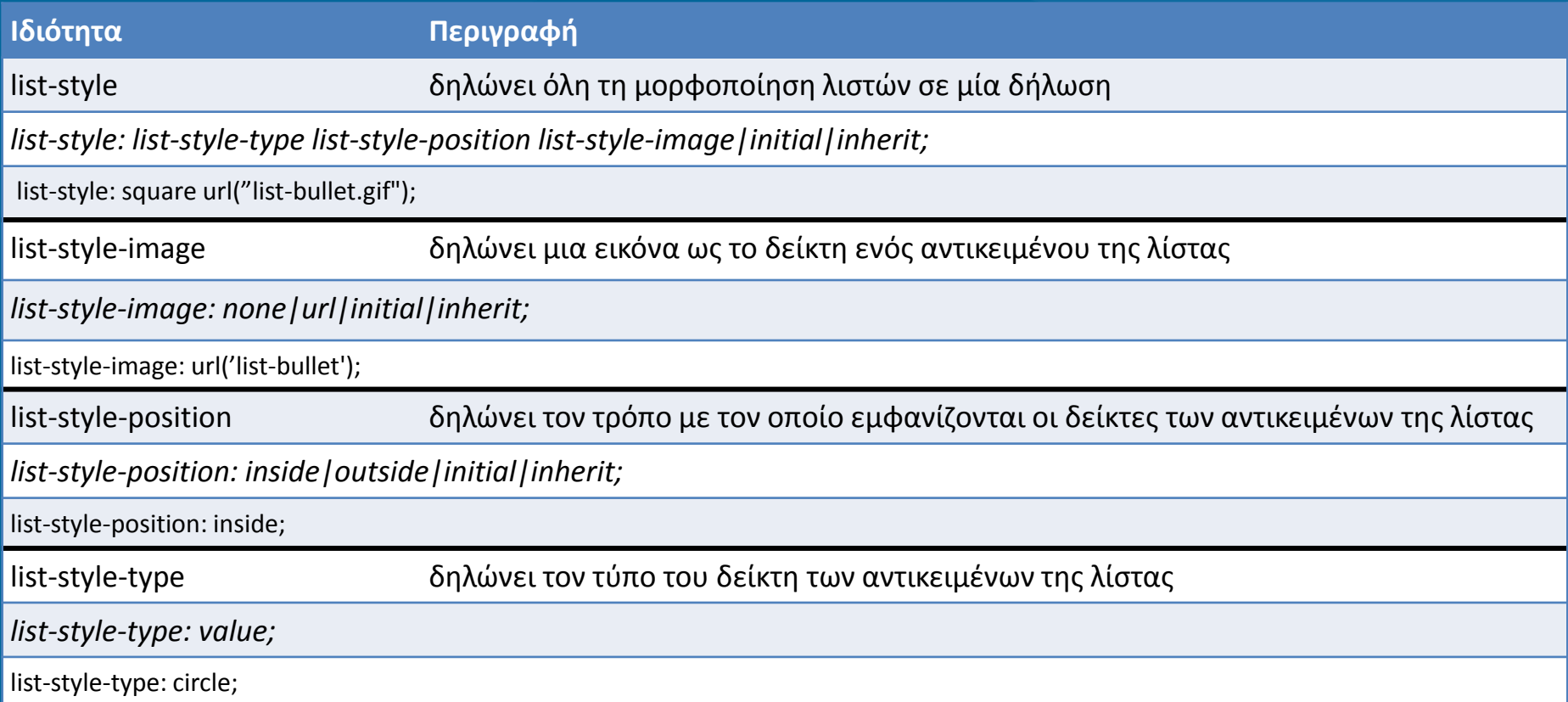

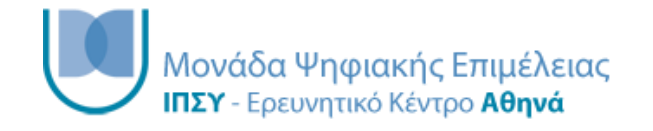

# Μορφοποίηση πινάκων

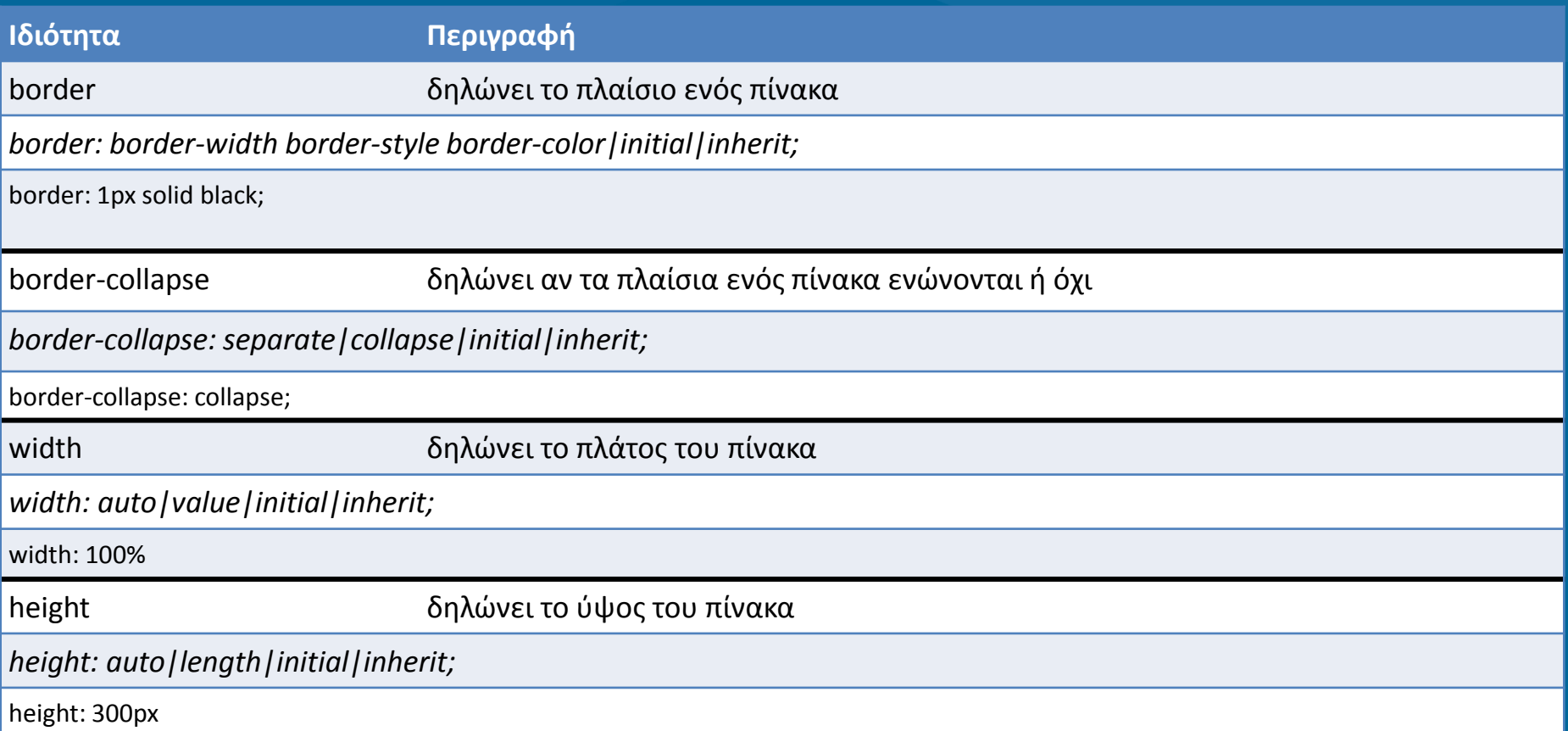

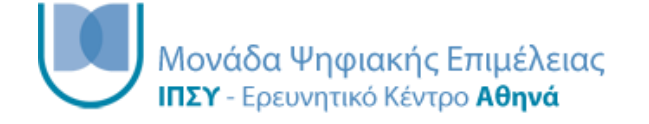

#### Μορφοποίηση εξωτερικών περιθωρίων

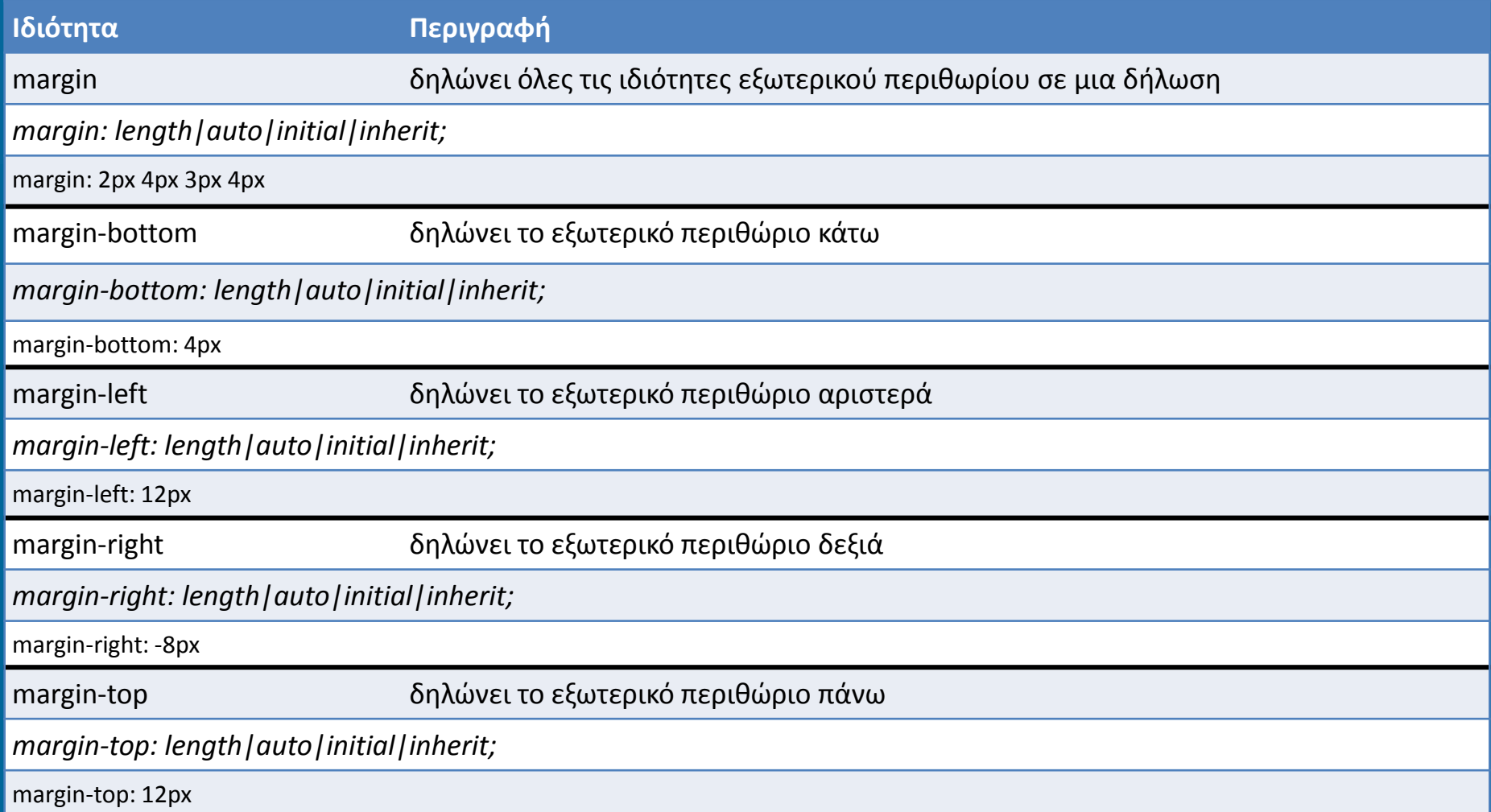

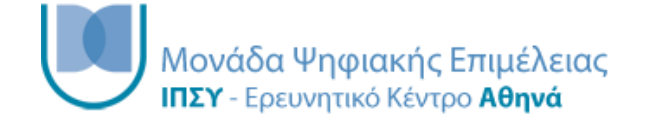

#### Μορφοποίηση εσωτερικών περιθωρίων

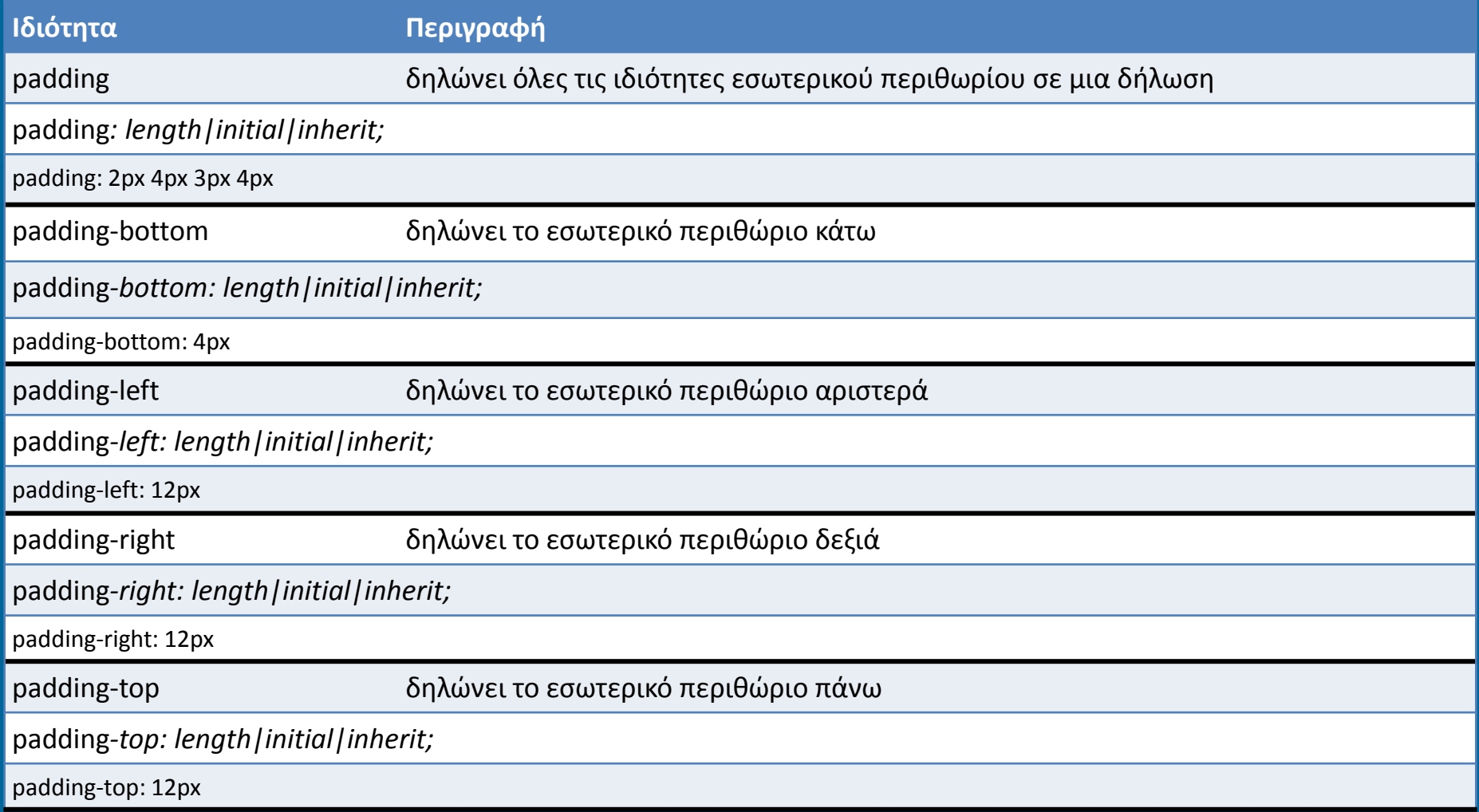

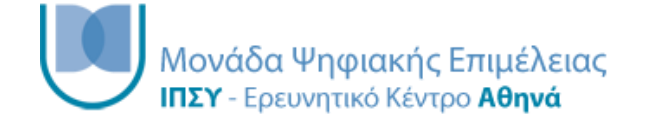

#### Μορφοποίηση διαστάσεων

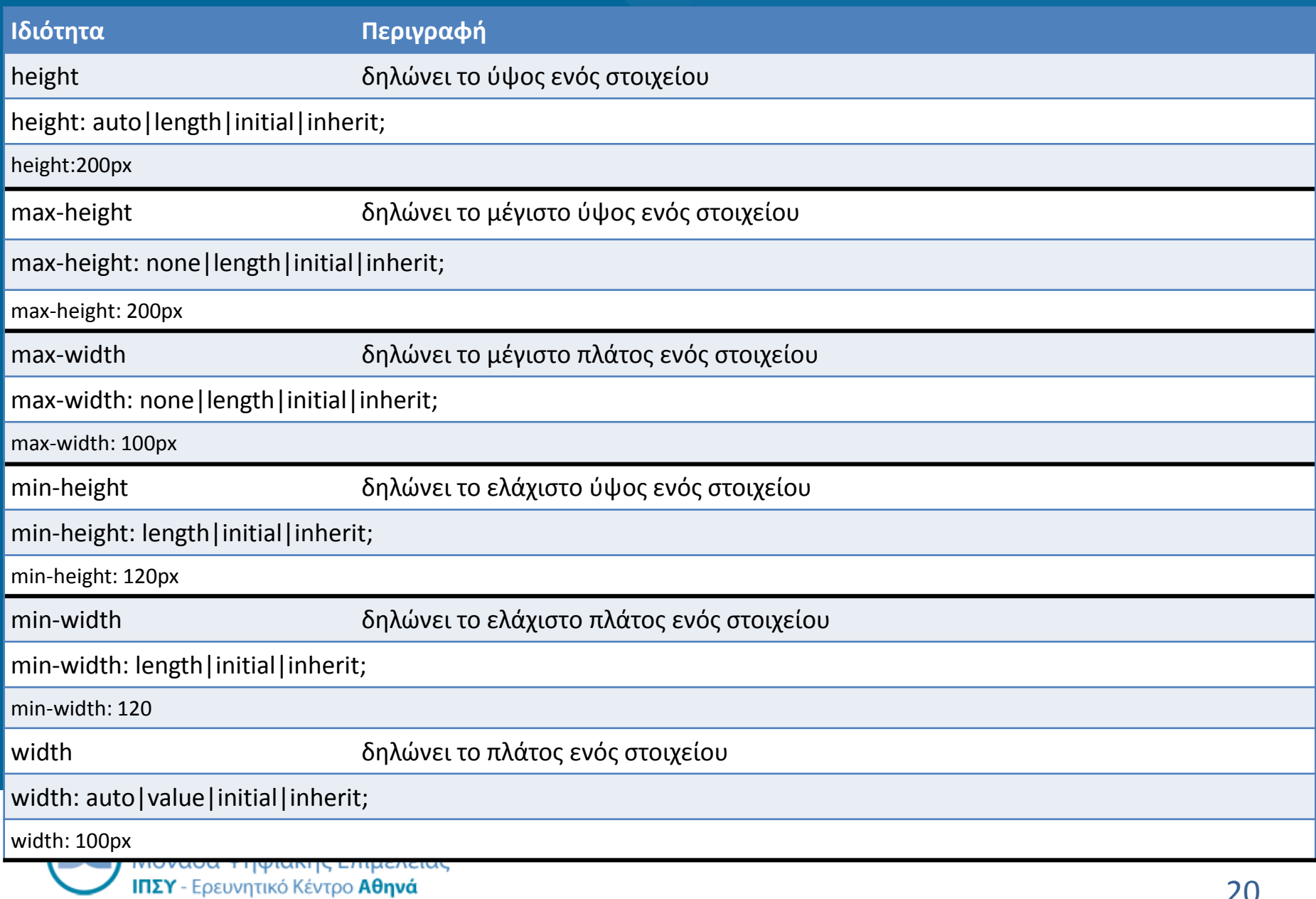

#### Μορφοποίηση απεικόνισης

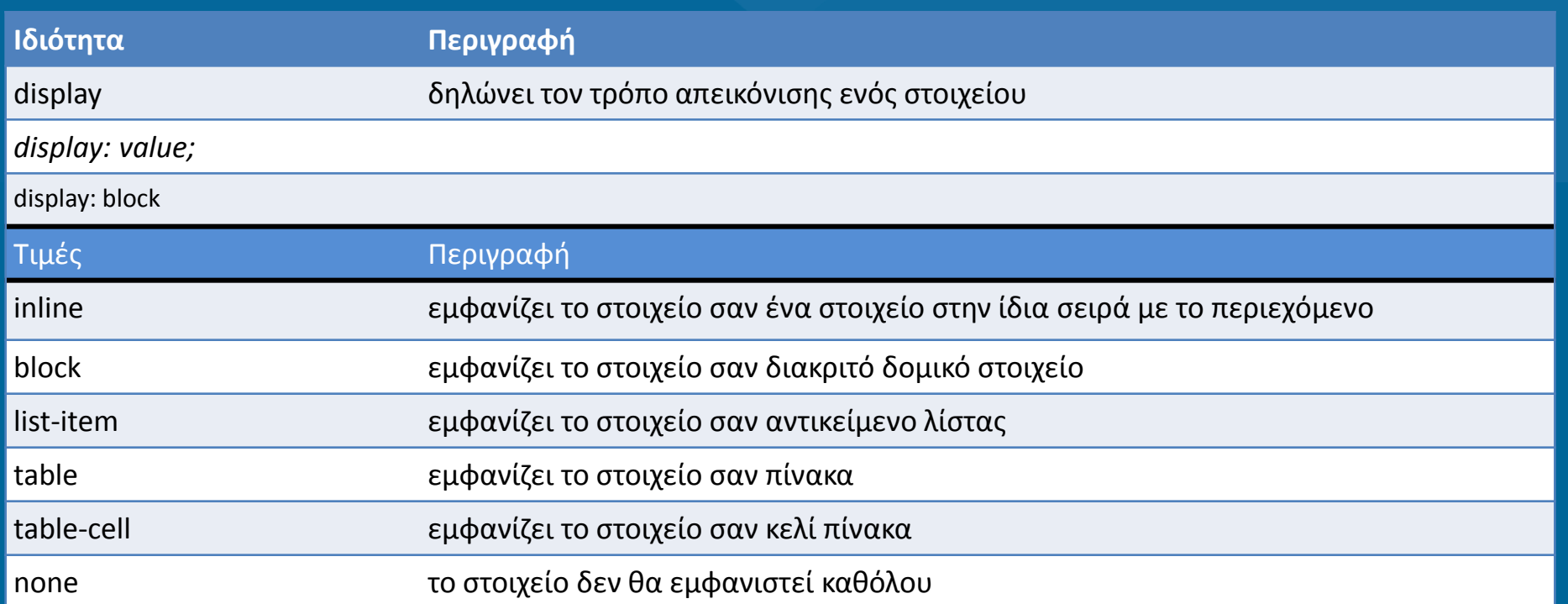

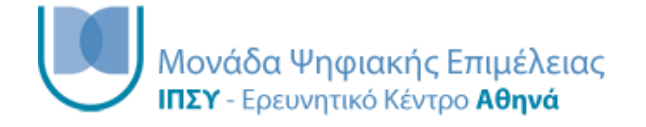

#### Μορφοποίηση θέσης

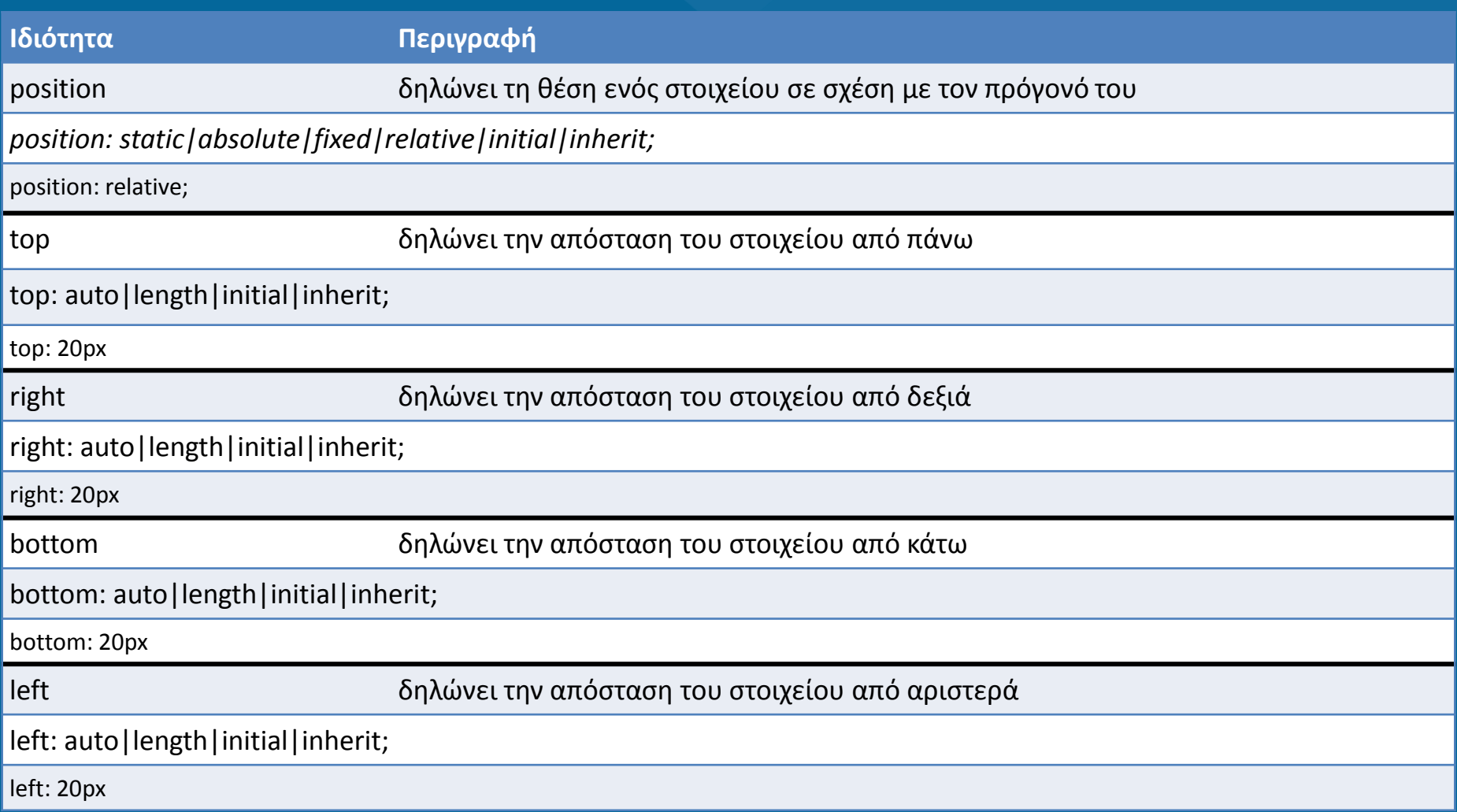

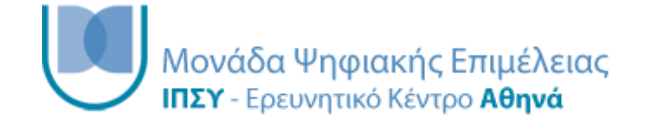

## Περιορισμοί δημοσίευσης με CSS

- To CSS περιορίζεται μόνο στη μορφοποίηση της πληροφορίας
	- Δεν μπορούν να δημιουργηθούν σύνδεσμοι
	- Το περιεχόμενο δεν είναι αναζητήσιμο, παρά μόνο με τη λειτουργία find του browser
	- Δεν μπορεί να επιτευχθεί καμία σύνθετη λειτουργία (όπως αυτές που μας επιτρέπει η XSLT)

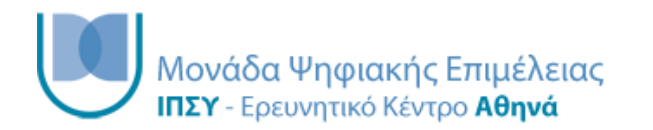

# TEI δημοσίευση με τη χρήση XSLΤ

- Η XSLT είναι η προτεινόμενη γλώσσα για τη μορφοποίηση της XML.
- Η XSLT είναι πολύ πιο εξελιγμένη από τη CSS στη διαχείριση XML εγγράφων
- Η XSLT μπορεί να συνδυαστεί και με CSS αρχεία
- H XSLT παρέχει μεγαλύτερες δυνατότητες χειρισμού του περιεχομένου του TEI εγγράφου
	- Προσθήκη/αφαίρεση στοιχείων και γνωρισμάτων
	- Αλλαγή ιεραρχίας και σειράς απεικόνισης στοιχείων
	- Προσθήκη κανόνων για την απεικόνιση στοιχείων

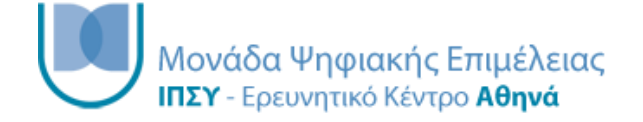

– ...

# Λίγα λόγια για την XSL

- EXtensible Stylesheet Language
- Η XSL αποτελείται από τρία μέρη
	- XSLT : γλώσσα για τη μετατροπή εγγράφων XML
	- XPath : γλώσσα για την πλοήγηση μέσα σε έγγραφα XML
	- XSL-FO : γλώσσα για τη μορφοποίηση εγγράφων XML
	- XQuery : γλώσσα για την υποβολή ερωτημάτων σε έγγραφα XML

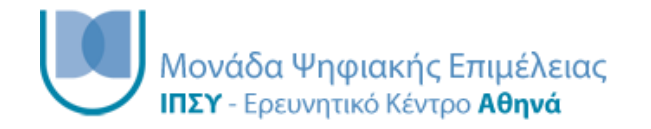

# XSLT εισαγωγή

- XSL Transformations
- Η XSLT είναι το πιο σημαντικό κομμάτι της XSL
- Η XSLT μετατρέπει ένα έγγραφο XML σε ένα άλλο έγγραφο XML
- Η XSLT χρησιμοποιεί την XPath για να πλοηγηθεί ένα XML έγγραφο
- Η XSLT αποτελεί W3C Recommendation

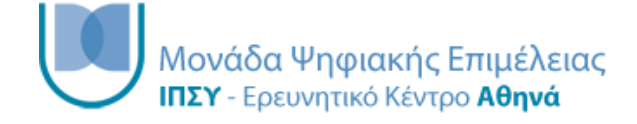

### Πως δουλεύει

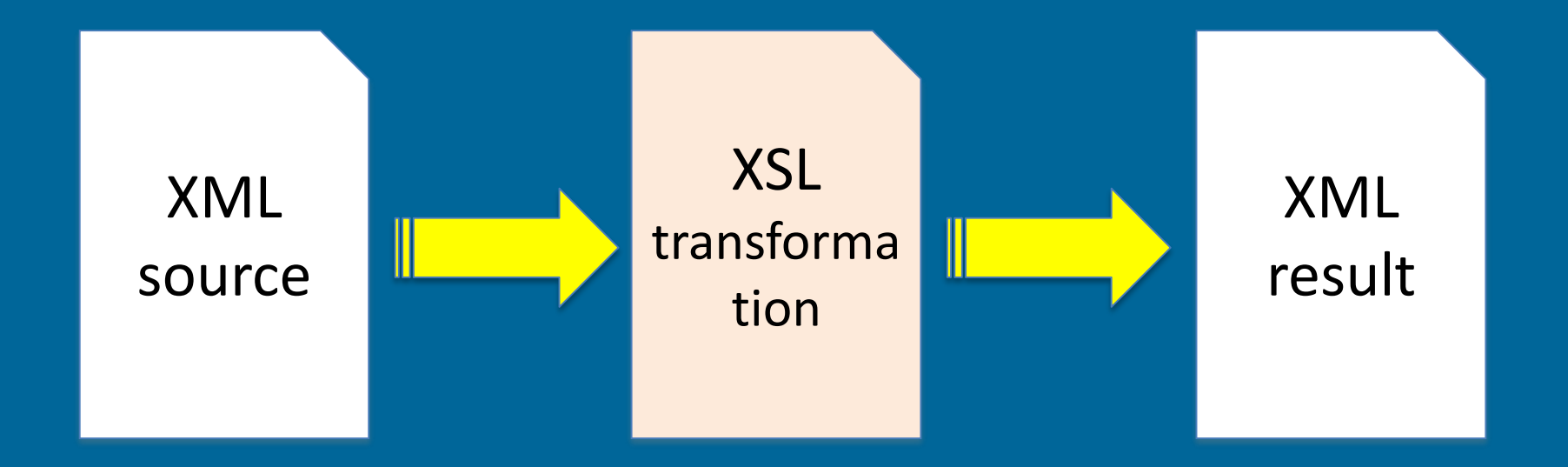

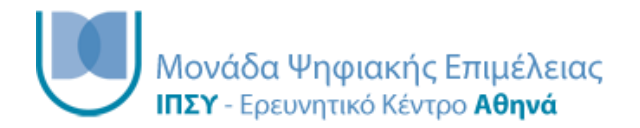

## Δήλωση XSL

• Ένα XSL έγγραφο ξεκινάει με την ακόλουθη δήλωση:

• <xsl:stylesheet version="1.0" xmlns:xsl="http://www.w3.org/1999/XSL/Transform">

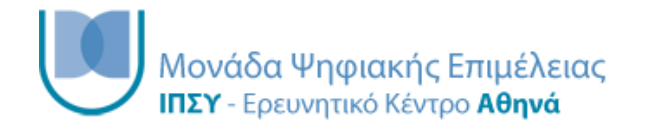

## Σύνδεση XSLT με έγγραφο XML

• Η σύνδεση ενός εγγράφου XSLT με ένα έγγραφο XML γίνεται με την ακόλουθη δήλωση:

• <?xml-stylesheet type="text/xsl" href="style.xsl"?>

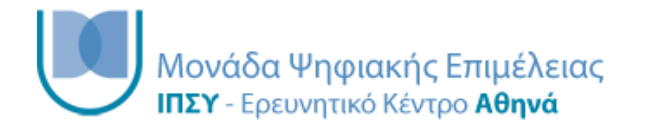

### <xsl:template>

- Ένα XSL έγγραφο αποτελείται από ένα ή περισσότερα σύνολα κανόνων τα οποία αποκαλούνται templates
- Ένα template περιέχει κανόνες που εφαρμόζονται όταν βρεθεί ένας συγκεκριμένος κόμβος στο XML έγγραφο
- Το στοιχείο template περιέχει ένα γνώρισμα match το οποίο παίρνει ως τιμή ένα συγκεκριμένο κόμβο του XML εγγράφου
- Το περιεχόμενο μέσα στο στοιχείο template είναι η έξοδος που θα γραφτεί στο XML result έγγραφο
- Η ετικέτα template έχει την ακόλουθει μορφή
	- <xsl:template match="/"></xsl:template>

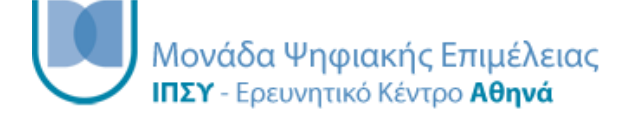

#### <xsl:value-of>

- Το στοιχείο value-of χρησιμοποιείται για να επιλέξουμε την τιμή ενός συγκεκριμένου κόμβου
- Ένα παράδειγμα value-of είναι το ακόλουθο:
- <xsl:value-of select="text/body/div"></xsl:value>

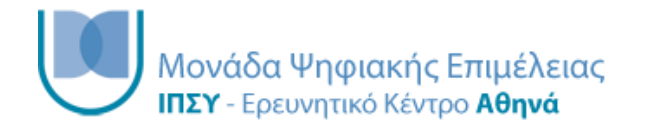

### xsl:for-each

- Το στοιχείο for-each χρησιμοποιείται για να δημιουργήσουμε ένα βρόχο
- Ένα παράδειγμα for-each είναι το ακόλουθο:
- <xsl:for-each select="text/body/div"></xsl:foreach>

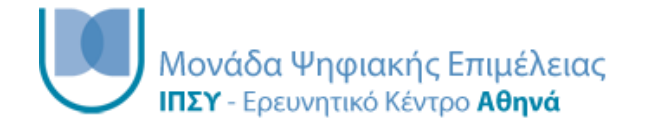

### xsl:sort

- Το στοιχείο sort χρησιμοποιείται για να οργανώσουμε τη σειρά με την οποία εμφανίζεται η πληροφορία στο result XML
- Ένα παράδειγμα sort είναι το ακόλουθο:
- <xsl:sort select="head"/>

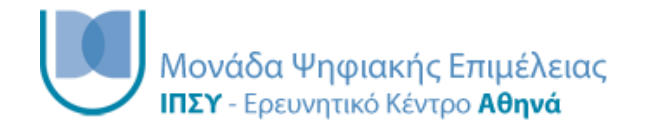

### xsl:if

- Το στοιχείο if χρησιμοποιείται για να οριστεί ένας έλεγχος υπό όρους πάνω στο περιεχόμενο του XML εγγράφου
- Το στοιχείο if περιέχει ένα γνώρισμα test μέσα στο οποίο δηλώνεται ο έλεγχος
- Ένα παράδειγμα if είναι το ακόλουθο:
- $\langle xsl: \text{if } \text{test} = \text{``@n='21'''} \rangle \langle xsl: \text{if} \rangle$

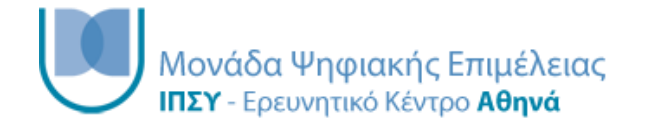

### xsl:choose

- Το στοιχείο choose χρησιμοποιείται σε συνδυασμό με το στοιχείο when και το στοιχείο otherwise για να οριστούν πολλαπλοί έλεγχοι υπό όρους πάνω στο περιεχόμενο του XML εγγράφου
- Το στοιχείο when περιέχει ένα γνώρισμα test μέσα στο οποίο δηλώνεται ο κάθε έλεγχος
- Ένα παράδειγμα choose είναι το ακόλουθο:
- <xsl:choose>

<xsl:when test="@n='21'">output</xsl:when> <xsl:when test="@n='22'">output 2</xsl:when> <xsl:otherwise></xsl:otherwise>

</xsl:choose>

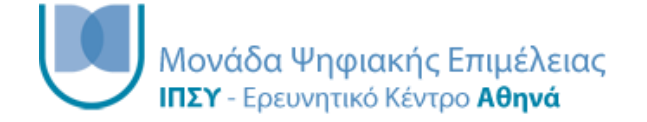

### xsl:apply-templates

- Το στοιχείο apply-templates εφαρμόζει μια template σε ένα κόμβο του XML εγγράφου
- Ένα παράδειγμα apply-templates είναι το ακόλουθο:
- <xsl:apply-templates/>

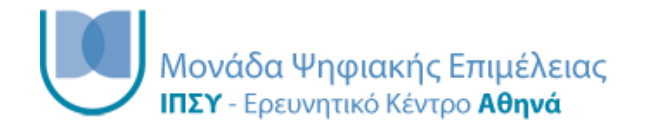